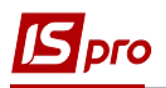

## **Переведення на модернізацію ОЗ**

Документ **Переведення на модернізацію ОЗ** можна сформувати в підсистемі **Облік основних засобів** в модулі **Документи руху ОЗ.**

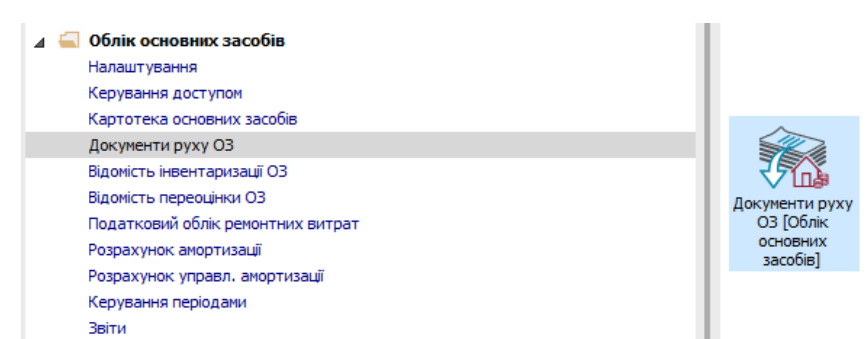

Для формування документа **Переведення на модернізацію ОЗ** необхідно провести наступні дії:

- **1** У полі **Операція** по трикутнику вибирається операція **Переведення на модернізацію**.
- **2** У полі **Журнал** по трикутнику вибирається необхідний журнал, наприклад, **Документи без журналу.**

**УВАГА!** Вид журналу **Всі журнали** використовується тільки для перегляду. Створювати документи в цьому журналі неможливо.

**3** Встановити курсор у табличну частину і натиснути клавішу **Insert** або обрати пункт меню **Реєстр / Створити** - створюється документ **Переведення на модернізацію**.

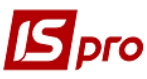

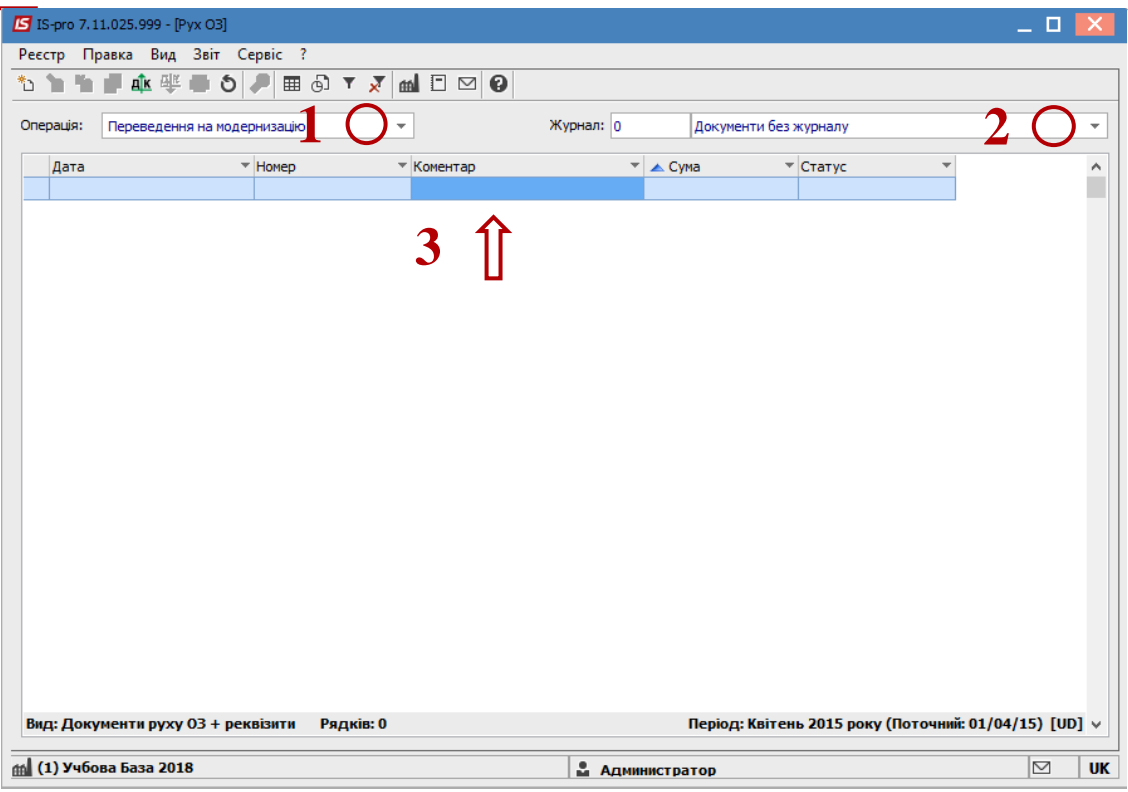

Відкривається вікно **Переведення на модернізацію**. Заповнюються наступні поля:

- **Номер** документа.
- **Дата** документа. Інформація про особу, яка здала ОЗ:
- **МВО.**
- **Підрозділ**.

Інформація про особу, яка прийняла ОЗ:

- **МВО.**
- **Підрозділ.**

Заповнюємо рахунки при прийнятті ОЗ (обирається з довідника **План рахунків**):

- **Рахунок обліку.**
- **Рахунок зносу.**
- **Рахунок витрат.**
- По клавіші **Insert** в табличній частині обираємо картку ОЗ, яка переводиться на модернізацію.
- У вікні **Вибірка карток** натискається клавіша **ENTER** або подвійним натисканням обирається необхідний ОЗ. При необхідності вибору декількох карток, клавішею **Пробіл** відмічаються необхідні.

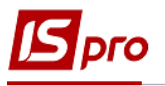

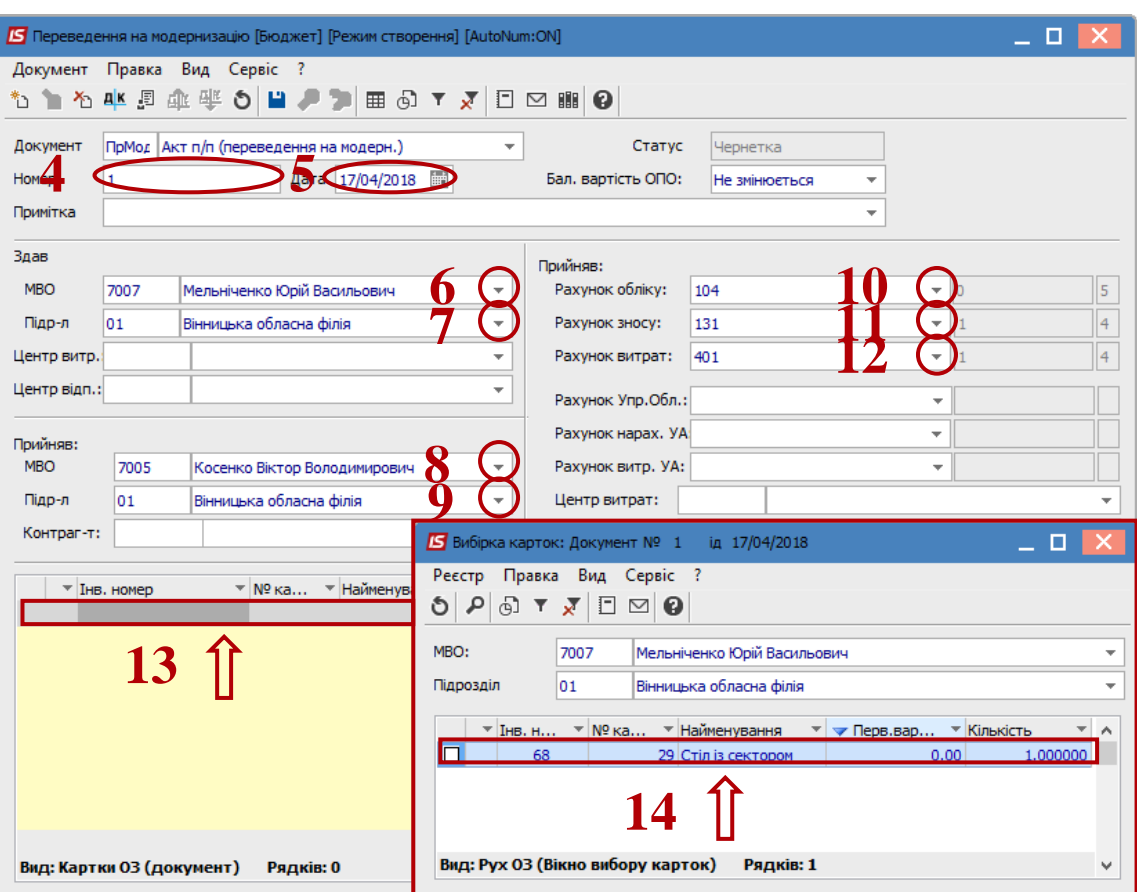

- Основний засіб, який переводиться на модернізацію відображається в табличній частині документа переведення.
- Натискається іконка **Дискета**  зберігається документ переведення на модернізацію.
- Натискається іконка **ДТ-КТ** (синього кольору), далі проводиться вибір типової операції (проводки).

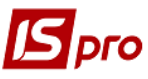

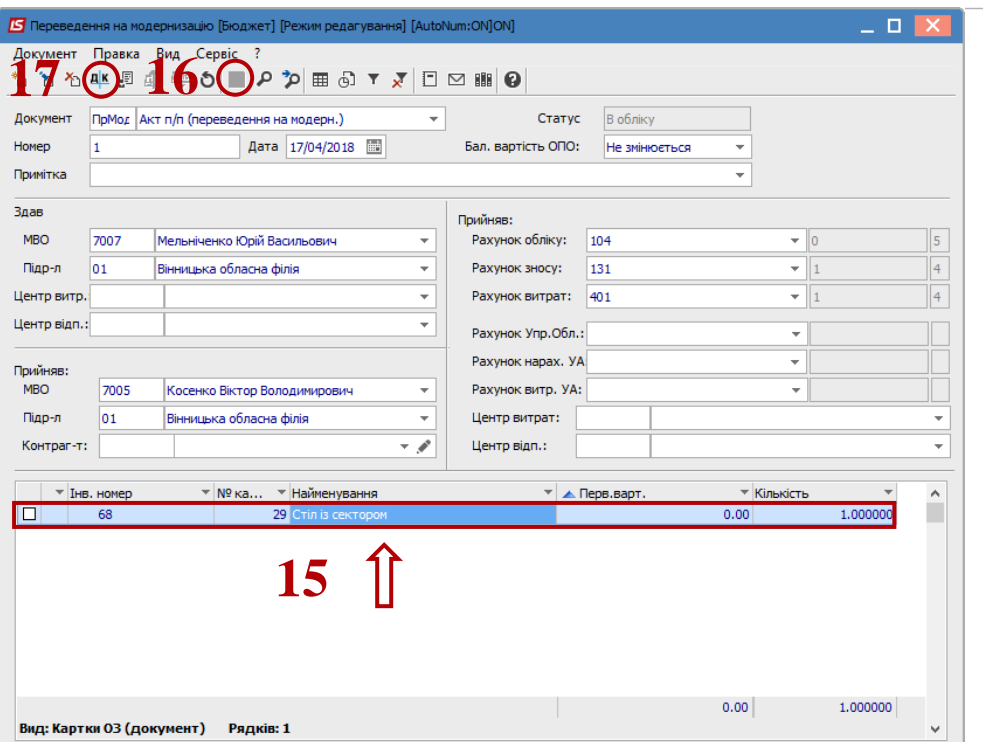

Далі відкривається вікно **Введення / Модифікація проводок по документу**.

- Вибирається типова операція **Переведення на модернізацію**.
- Натискається кнопка **ОК**.

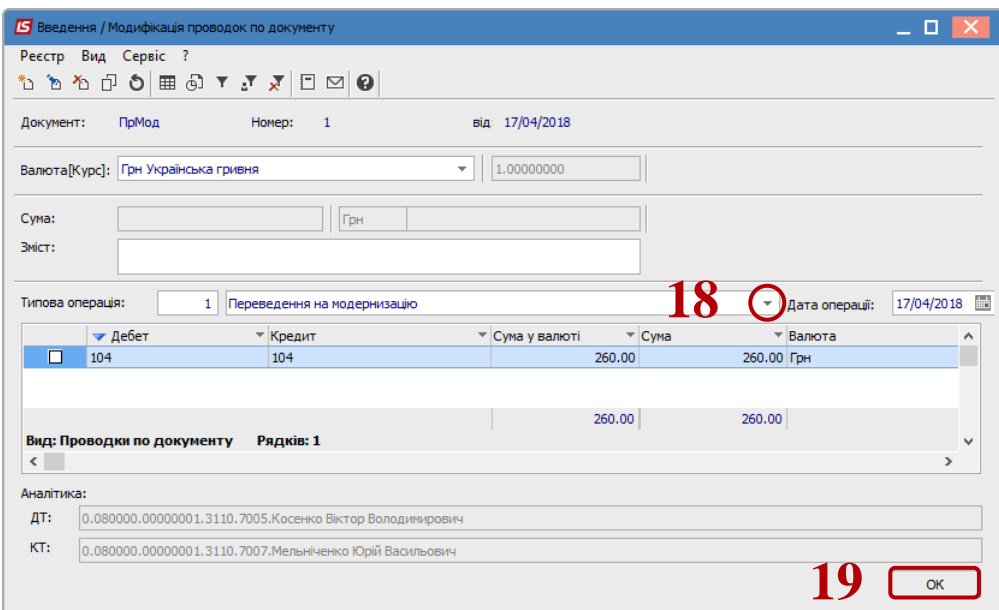

Натискається іконка **ДТ-КТ** (зеленого кольору) – документ проводиться в **Головну книгу**.

*Версія 7.11.027*

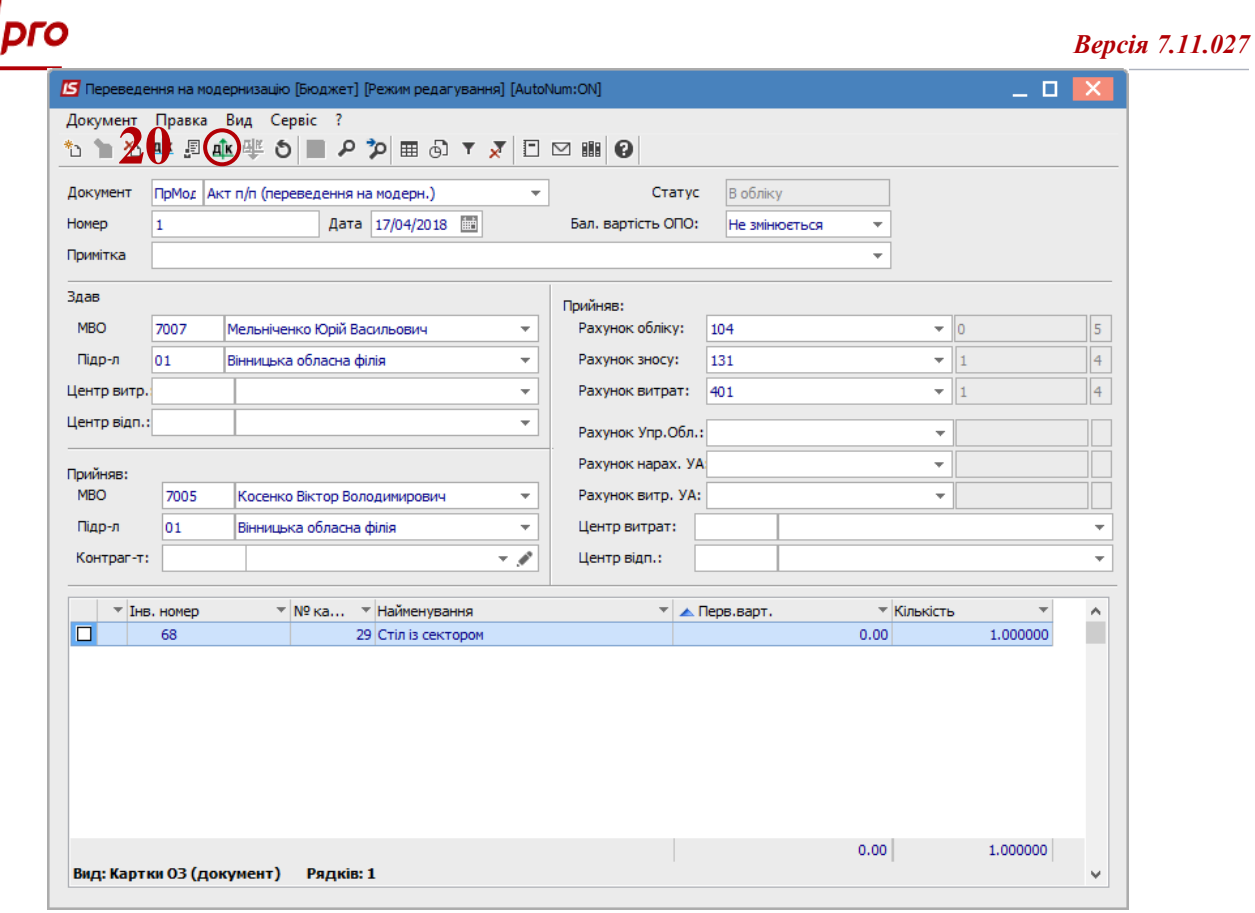

Далі документ зберігається та закривається.